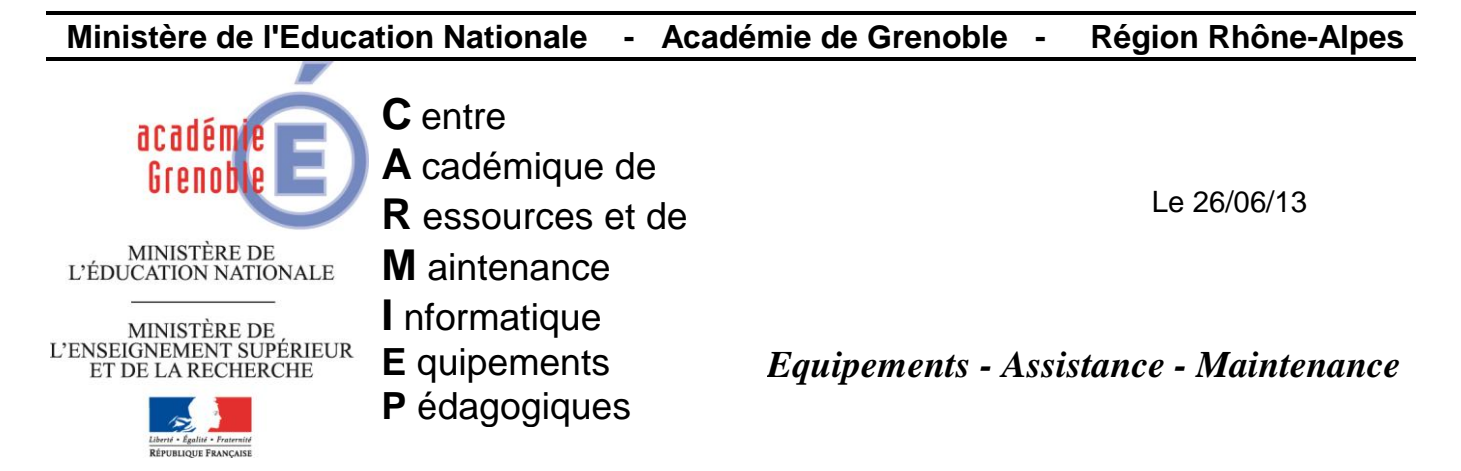

Code fichier : flash\_ghost .doc

# Mettre à jour Flashplayer avec Ghost

### **1) RECUPERER LES 2 EXECUTABLES D'INSTALLATION**

Sur<http://www.adobe.com/fr/products/flashplayer/distribution3.html> télécharger

- install\_flash\_player\_11\_active\_x.exe (pour IE)
- install\_flash\_player\_11\_plugin.exe (pour autres navigateurs)t

#### **Flash Player versions**

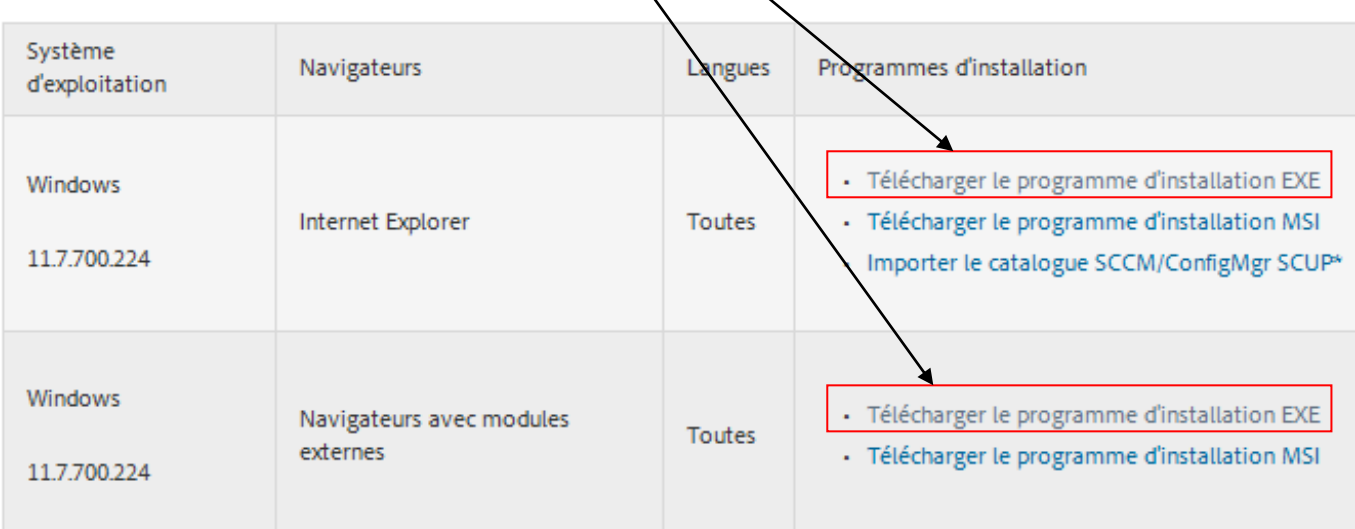

#### Copier les 2 fichiers sur le serveur, par exemple dans la zone personnelle du compte de configuration des stations ou dans un dossier action. Exemple :

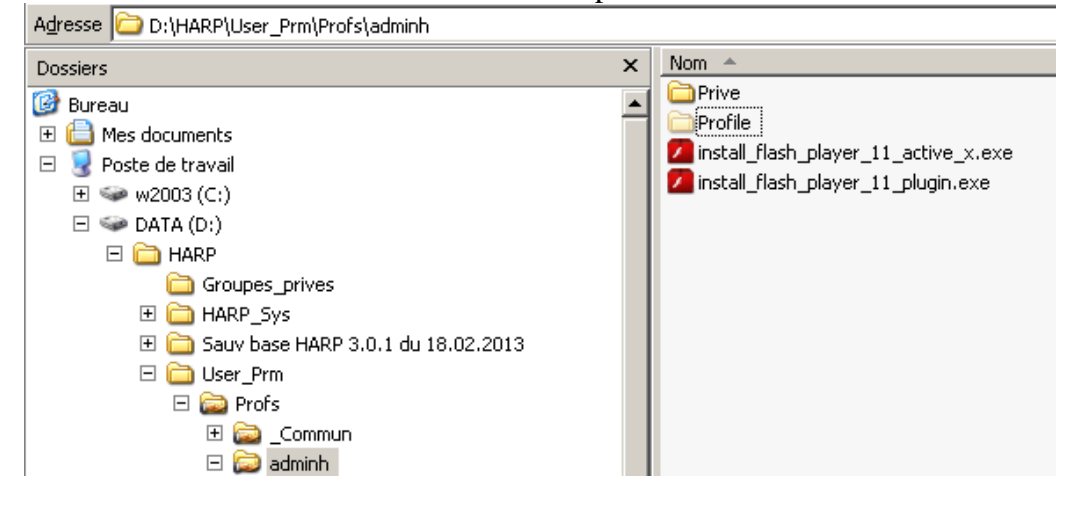

### **2) REALISER 4 TACHES GHOST**

## **TACHE 1 : Pour IE - Transfert des exécutables sur les postes cibles et exécution**

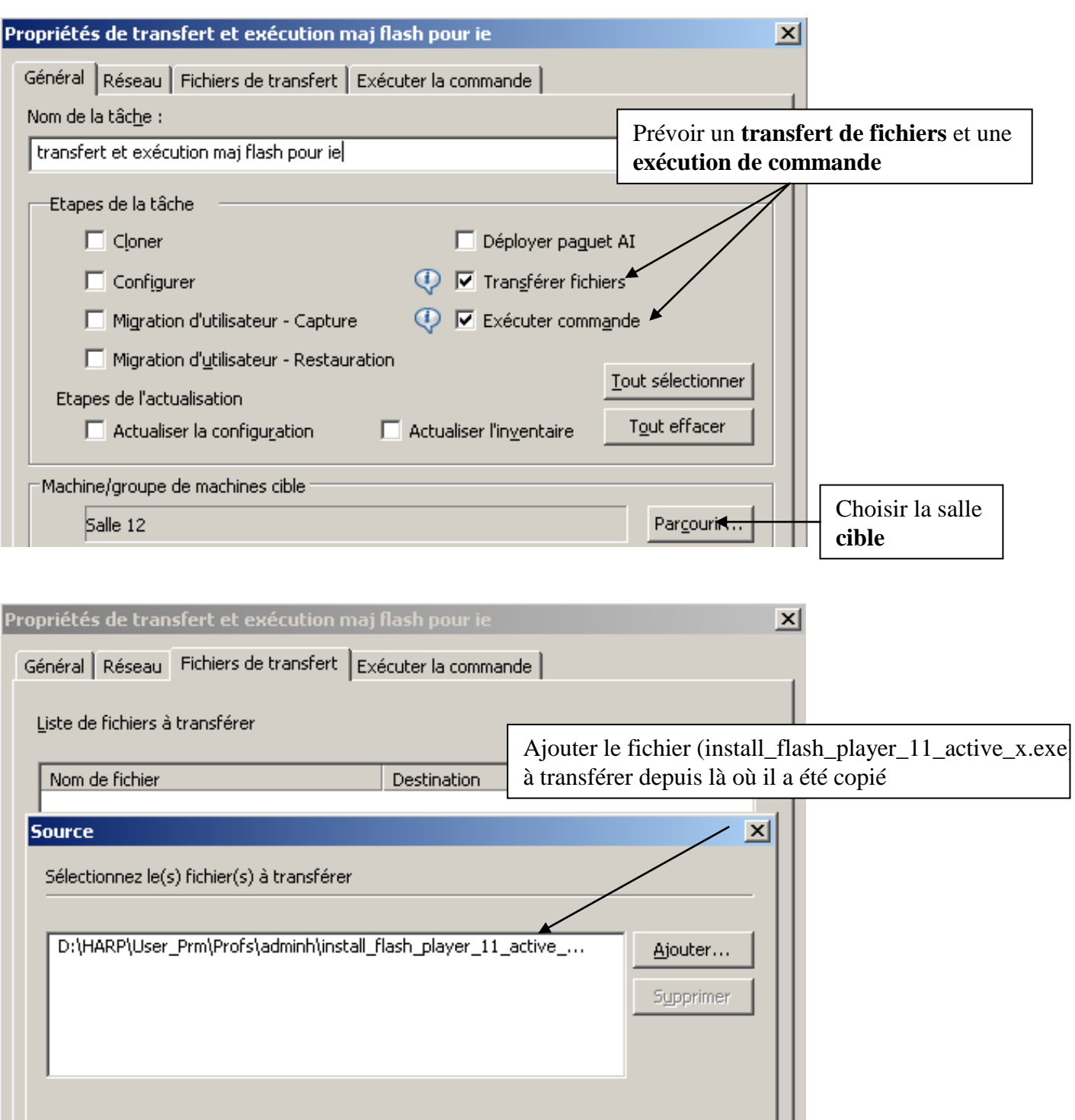

Annuler

Aide

 $<$  Précédent

 $\text{S}$ uivant >

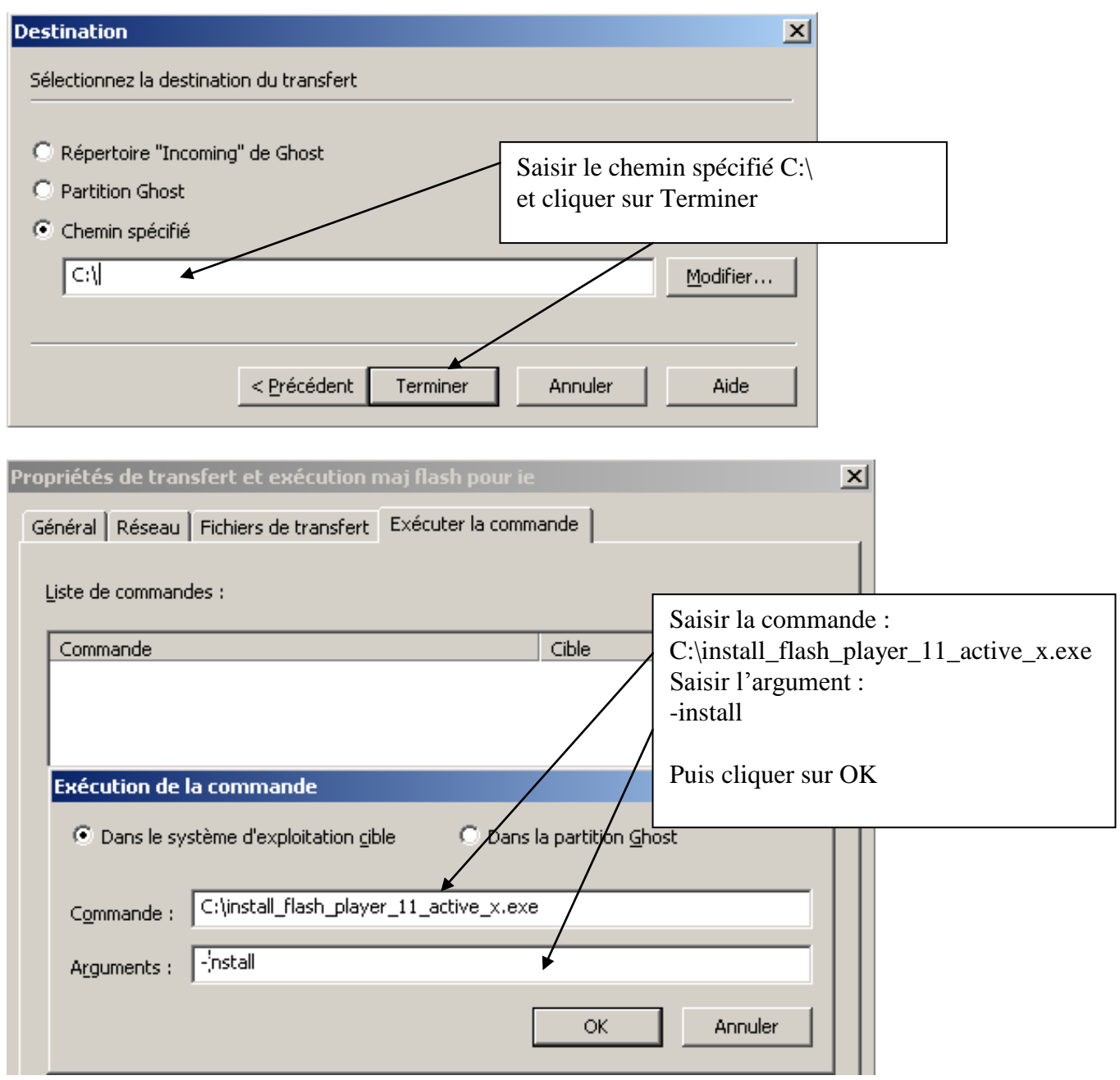

Cliquer sur Enregistrer

#### **TACHE 2 : Pour FIREFOX - Transfert des exécutables sur les postes cibles et exécution**

**Réaliser la même tâche que la précédente** en la nommant « transfert et exécution maj flash **pour firefox** » avec le fichier **install\_flash\_player\_11\_plugin.exe**

#### **TACHE 3 : Transfert du fichier del.bat**

Remarque : De manière à pouvoir exécuter à nouveau les tâches de transfert et d'exécution, il faut supprimer les fichiers qui ont été transférés sur les postes cibles. Il suffira par la suite de remplacer les 2 fichiers sources lors de la parution de leurs prochaines mises à jour

#### **Réaliser un fichier de commande del.bat qui contiendra ces 2 lignes :**

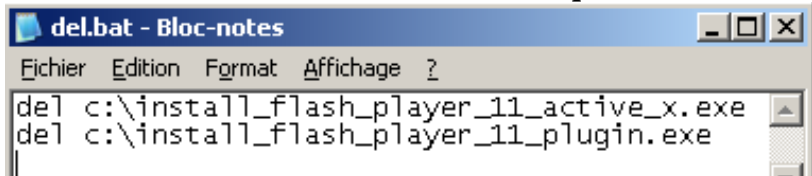

Le fichier sera enregistré dans le même dossier que les 2 exécutables d'installation de flashplayer

#### Exemple :<br>**A:** D:\HARP\User\_Prm\Profs\adminh Fichier Edition Affichage Favoris Outils  $\overline{?}$  $\mathbb{R} \otimes \mathbf{X} \mathbf{9} \mid \mathbf{m} \mid \mathbf{2}$ ● Précédente • ● • ● | ● Rechercher **Dossiers** Adresse D:\HARP\User\_Prm\Profs\adminh  $\pmb{\times}$  $\mathsf{Nom} \triangleq$ Dossiers **O** Prive **B** Bureau  $\overline{\phantom{a}}$ Profile El <sup>(2)</sup> Mes documents / install\_flash\_player\_11\_active\_x.exe Poste de travail / install\_flash\_player\_11\_plugin.exe  $\boxed{+}$   $\quad$  w2003 (C:)  $\sqrt{\bullet}$  del.bat  $\Box \Leftrightarrow$  DATA (D:) □ □ HARP Groupes\_prives **EI E** HARP\_Sys El C Sauv base HARP 3.0.1 du 18.02.2013 □ □ User\_Prm  $\Box$  Profs 田 <mark>命</mark> \_Commun  $\Box$  adminh

#### Propriétés de la tâche 3 :

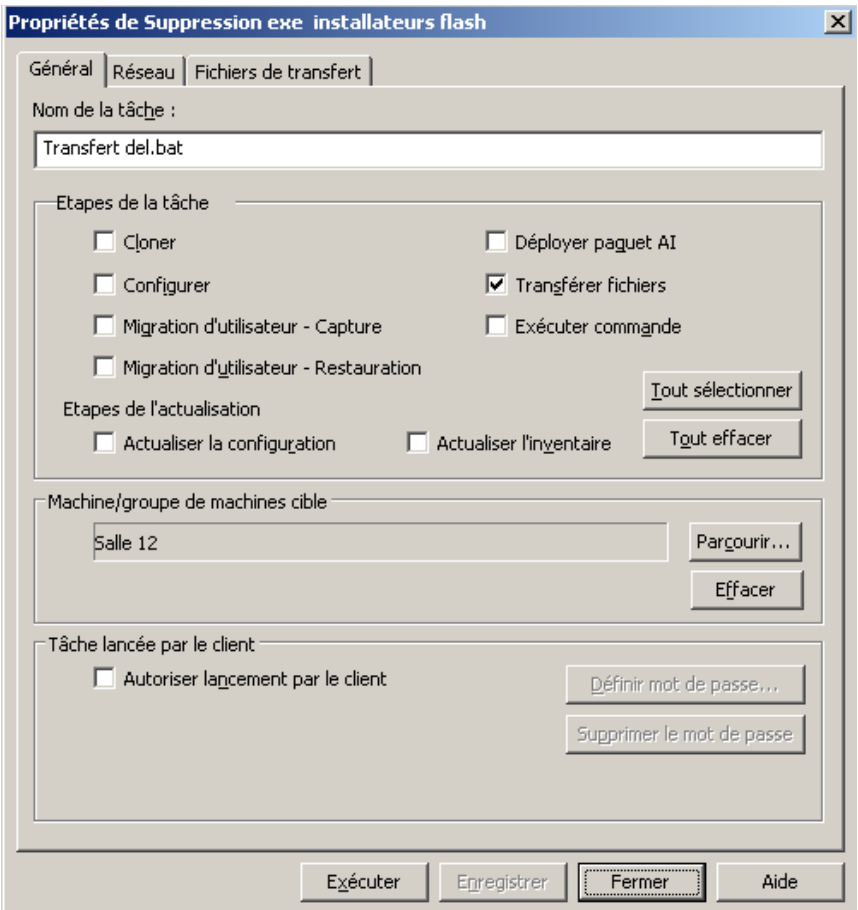

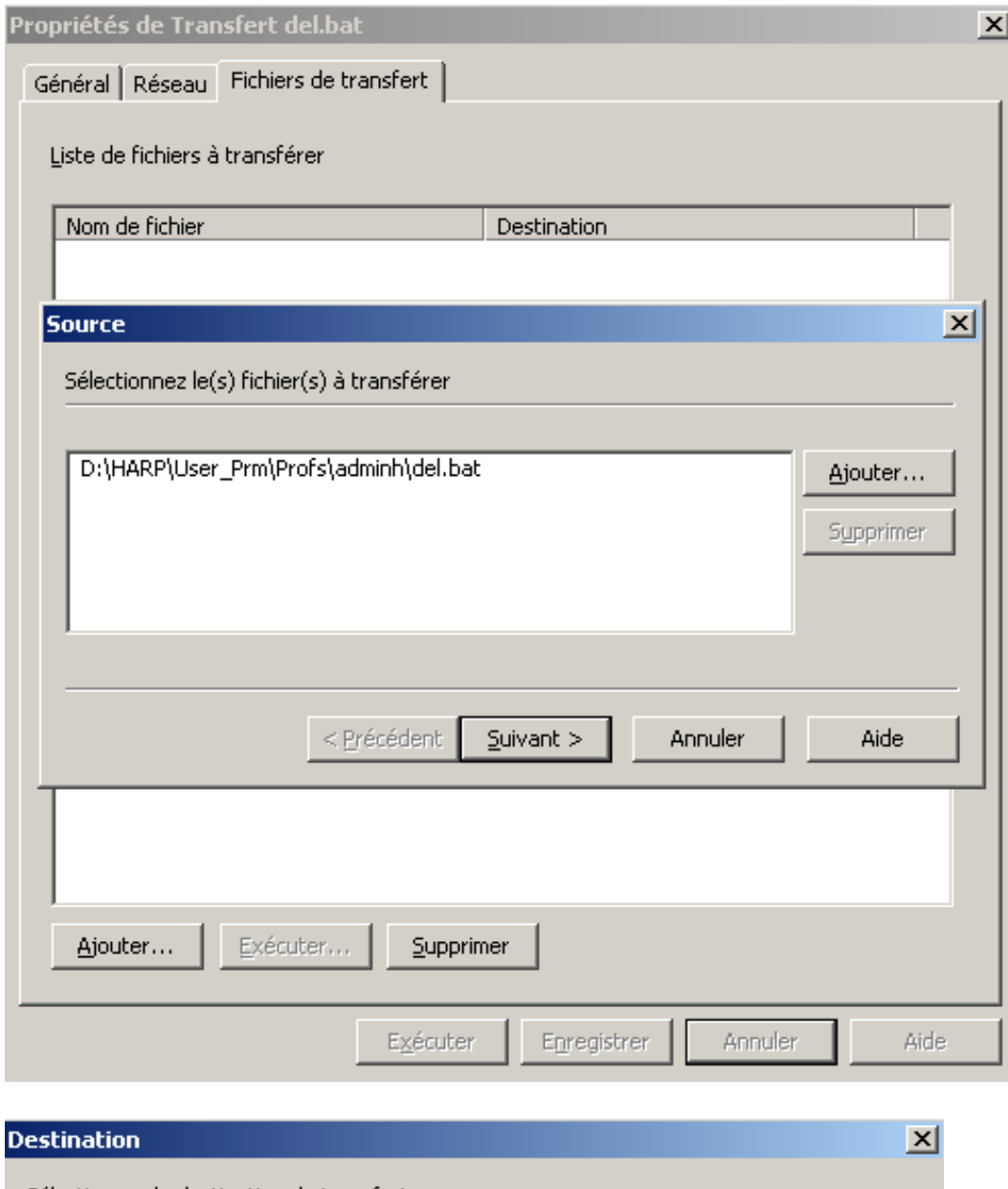

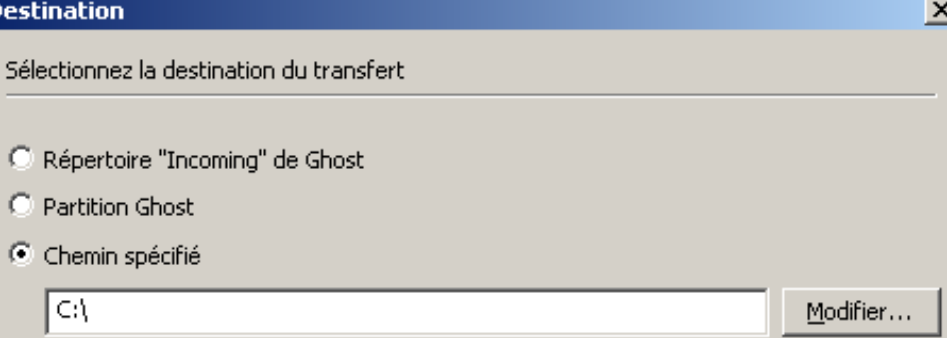

## TACHE 4 : Exécution du fichier del.bat

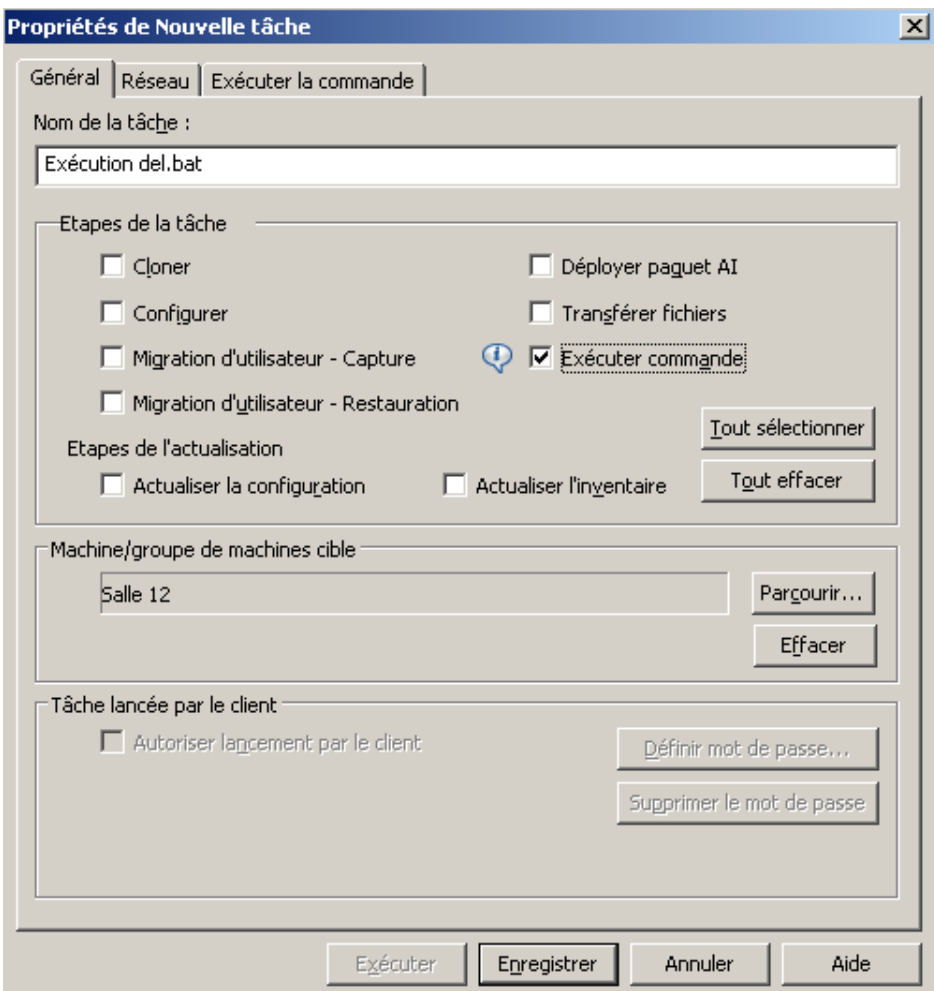

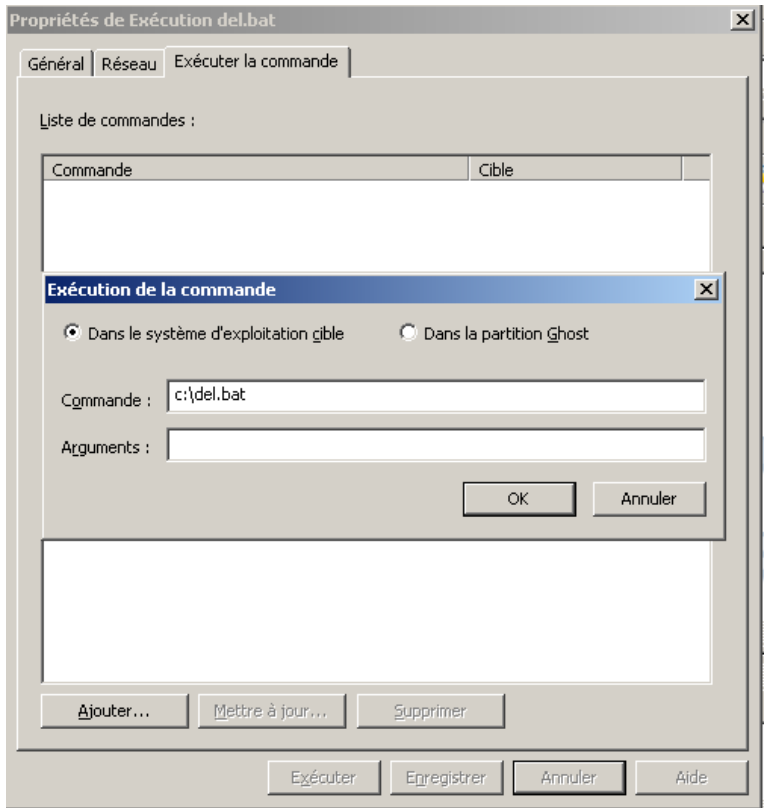

#### **3) EXECUTION DES DIFFERENTES TACHES**

La **première fois** exécuter les **4 tâches une après l'autre**, dans l'ordre de 1 à 4.

Attendre à chaque fois qu'elle soit bien terminée avant d'exécuter la suivante

**Modifier les salles cibles autant de fois que nécessaire avant d'exécuter les tâches ou copier toutes les stations dans une seule salle**

Lors des **maj suivantes**, après avoir téléchargé et remplacé les dernières versions des fichiers « install\_flash\_player\_11\_active\_x.exe » et « install\_flash\_player\_11\_plugin.exe » exécuter **uniquement les tâches 1,2, et 4** (donc pas la 3)

#### **4) VERIFICATION POSSIBLES**

Pour vérifier les versions installées

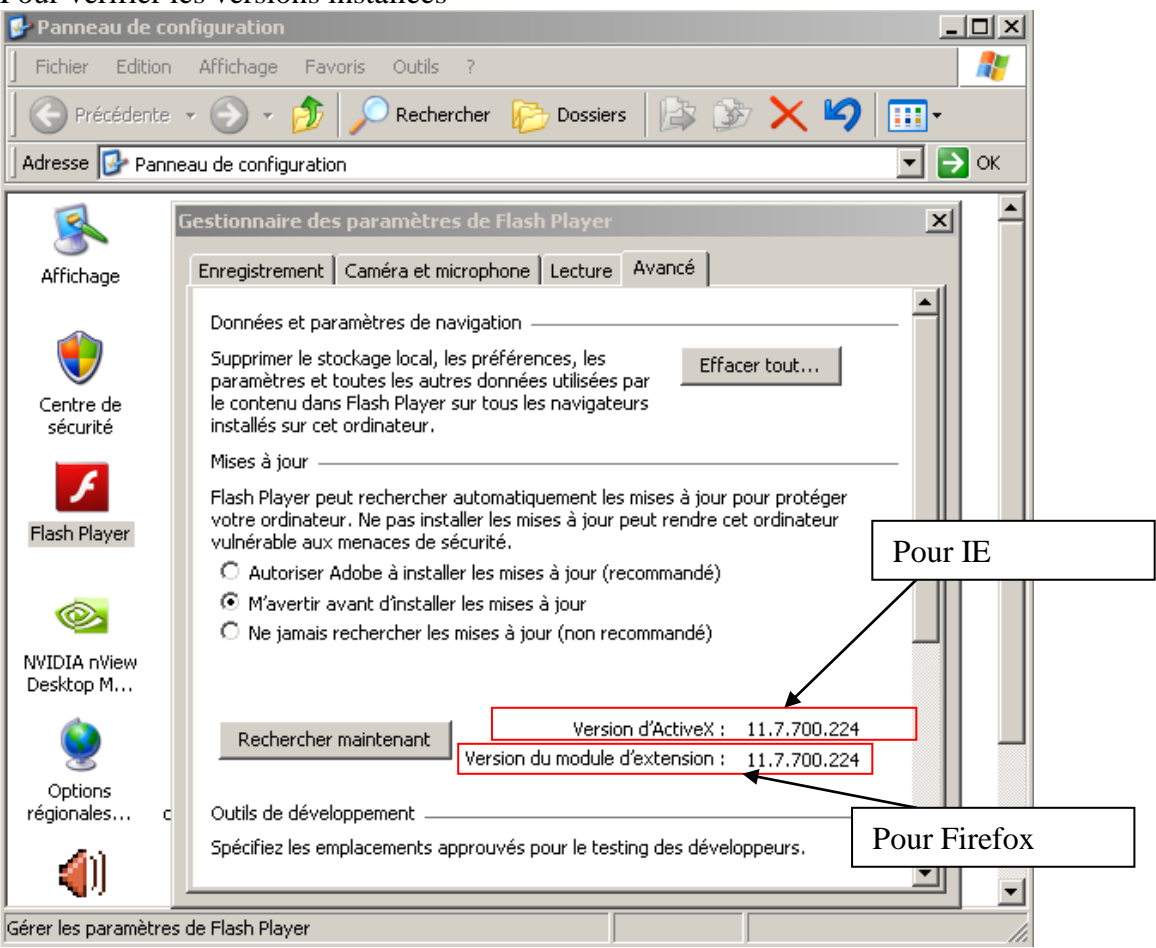

Au niveau de firefox, vérifier que le module complémentaire est activé :<br>Destionnaire de modules complémentaires - Mozilla Firefox

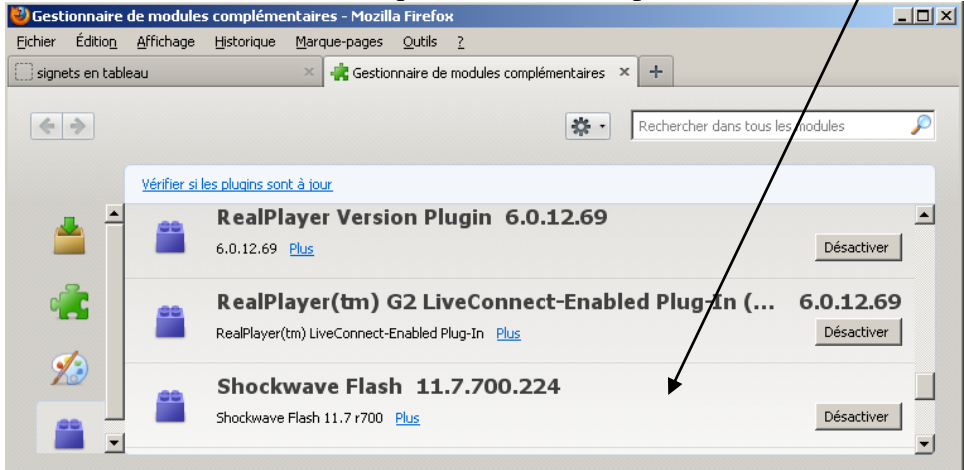